# English prepositions

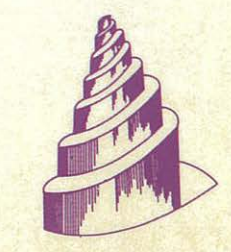

"Software educativo para el aula"

Serie

- 
- problem consistents and the energy of the set required mentional over.
- 
- 
- 
- 
- -

# English<br>prepositions

Nivel: E. G. B., B. U. P. y F. P.1

Area: Inglés

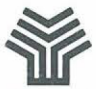

Ministerio de Educación y Ciencia Secretaría de Estado de Educación

Programa de Nuevas Tecnologías de la Información y Comunicación

 $\mathcal{L}^{(1)}$  $\subseteq$  **Autores:** Juan Antonio Muñoz López

— Coordinador<br>— Programación y diseño artístico

Jesús Andrés Cortés Licenciado en Filología Inglesa<br>- Diseño didáctico

#### **Ministerio de Educación y Ciencia**

**Secretaría de Estado de Educación N. l. P. 0.: 176-89·033-X**  l. S. B. **N.:** 84-369-1711-1 Depósito legal: M-28676-1989 **Imprime: Marín Alvarez Hnos.** 

# **Presentación**

El Ministerio de Educación y Ciencia, a través del Programa de Nuevas Tecnologías de la Información y de la Comunicación, pone a disposición de los centros experimentales adscritos al Proyecto Atenea un conjunto de programas educativos para ordenador dirigidos a apoyar el trabajo de profesores y alumnos en las diferentes áreas del currículo.

Estos programas se han desarrollado por diferentes caminos. Unos proceden de los concursos dirigidos fundamentalmente a profesores, convocados por el Ministerio de Educación para el desarrollo de software educativo. Otros tienen su origen en el convenio firmado por el Ministerio de Educación con el Ministerio de Industria y Energía y el Centro para el Desarrollo Tecnológico e Industrial (C. D. T. 1.), a través del cual se subvencionan proyectos de empresas para el desarrollo de software educativo.

La integración en el aula de estos nuevos medios como recursos didácticos impulsará prácticas de carácter innovador que permitirán obtener información necesaria para valorar las repercusiones en los aprendizajes y en la dinámica del aula, de la introducción del ordenador como apoyo al proceso de aprendizaje.

El tiempo transcurrido desde la puesta en marcha del Proyecto Atenea hasta la posibilidad de realizar esta amplia distribución de programas de ordenador específicos para la educación, ha sido necesario para dar cabida al proceso de desarrollo de estrategias que combinan la formación en nuevas tecnologías de un núcleo importante de profesores y la decisión por parte de las empresas de producir en este campo.

La formación adquirida por los profesores les ha capacitado para desarrollar nuevos productos y también para generar especificaciones de programas que pudieran ser desarrollados por empresas. Por otro lado, la actividad empresarial en este campo se ha fomentado y se han tendido vías de colaboración que han estimulado la producción.

Dentro de la serie "Software educativo para el aula", el Programa de Nuevas Tecnologías ha considerado conveniente editar una selección de Jos materiales premiados en el concurso dirigido a profesores, convocado por el Ministerio de Educación a través del Centro de Investigación y Documentación junto con el Programa de Nuevas Tecnologías. Estos materiales incluyen la edición en soporte magnético de Jos programas y de una documentación impresa de apoyo. Con esta edición se quiere reconocer la labor de grupos de profesores/as que se comprometen en la búsqueda de nuevos caminos al servicio de la educación, mediante el desarrollo de nuevos materiales.

De manera particular queremos agradecer la importante colaboración de las personas que han desarrollado los que aquí se presentan, y estamos seguros que su iniciativa animará a otros muchos docentes a proseguir el camino iniciado.

Junio, 1989

#### **Elena Veiguela Martínez**

Directora del Programa de Nuevas Tecnologías de la Información y de la Comunicación

# Indice

 $\ddot{\phantom{a}}$ 

# Páginas

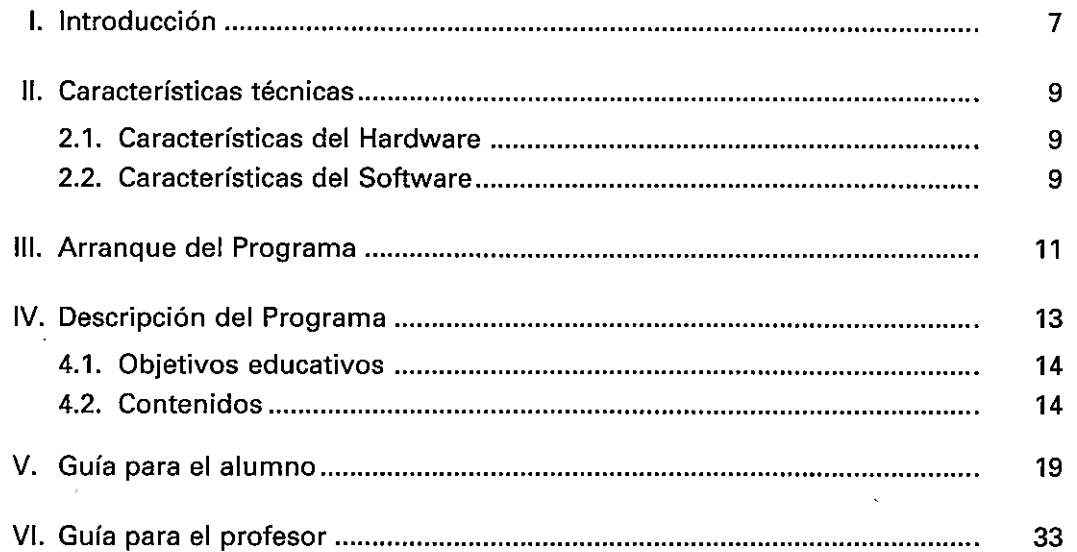

Ŷ,

ひでてていてい ひとくてとて  $\overline{C}$  $\overline{C}$  $\zeta$  $\overline{\mathcal{C}}$ 

 $\label{eq:2.1} \mathcal{L}(\mathcal{L}^{\mathcal{L}}_{\mathcal{L}}(\mathcal{L}^{\mathcal{L}}_{\mathcal{L}})) \leq \mathcal{L}(\mathcal{L}^{\mathcal{L}}_{\mathcal{L}}(\mathcal{L}^{\mathcal{L}}_{\mathcal{L}})) \leq \mathcal{L}(\mathcal{L}^{\mathcal{L}}_{\mathcal{L}}(\mathcal{L}^{\mathcal{L}}_{\mathcal{L}}))$  $\label{eq:2.1} \frac{1}{\sqrt{2}}\int_{\mathbb{R}^3}\frac{1}{\sqrt{2}}\left(\frac{1}{\sqrt{2}}\right)^2\frac{1}{\sqrt{2}}\left(\frac{1}{\sqrt{2}}\right)^2\frac{1}{\sqrt{2}}\left(\frac{1}{\sqrt{2}}\right)^2\frac{1}{\sqrt{2}}\left(\frac{1}{\sqrt{2}}\right)^2.$  $\mathcal{L}^{\text{max}}_{\text{max}}$  and  $\mathcal{L}^{\text{max}}_{\text{max}}$  $\mathcal{L}(\mathcal{L})$  and  $\mathcal{L}(\mathcal{L})$  . The set of the set of  $\mathcal{L}(\mathcal{L})$  $\label{eq:2.1} \frac{1}{\sqrt{2}}\int_{\mathbb{R}^3}\frac{1}{\sqrt{2}}\left(\frac{1}{\sqrt{2}}\right)^2\frac{1}{\sqrt{2}}\left(\frac{1}{\sqrt{2}}\right)^2\frac{1}{\sqrt{2}}\left(\frac{1}{\sqrt{2}}\right)^2\frac{1}{\sqrt{2}}\left(\frac{1}{\sqrt{2}}\right)^2.$  $\label{eq:2.1} \mathcal{L}(\mathcal{L}^{\mathcal{L}}_{\mathcal{L}}(\mathcal{L}^{\mathcal{L}}_{\mathcal{L}})) \leq \mathcal{L}(\mathcal{L}^{\mathcal{L}}_{\mathcal{L}}(\mathcal{L}^{\mathcal{L}}_{\mathcal{L}})) \leq \mathcal{L}(\mathcal{L}^{\mathcal{L}}_{\mathcal{L}}(\mathcal{L}^{\mathcal{L}}_{\mathcal{L}}))$  $\label{eq:2.1} \frac{1}{2} \sum_{i=1}^n \frac{1}{2} \sum_{j=1}^n \frac{1}{2} \sum_{j=1}^n \frac{1}{2} \sum_{j=1}^n \frac{1}{2} \sum_{j=1}^n \frac{1}{2} \sum_{j=1}^n \frac{1}{2} \sum_{j=1}^n \frac{1}{2} \sum_{j=1}^n \frac{1}{2} \sum_{j=1}^n \frac{1}{2} \sum_{j=1}^n \frac{1}{2} \sum_{j=1}^n \frac{1}{2} \sum_{j=1}^n \frac{1}{2} \sum_{j=1}^n \frac{$ 

El estudio de las preposiciones de una forma aislada siempre puede suponer una cierta rutina o aburrimiento.

La introducción de imágenes, la variedad de ejercicios *y* explicaciones mediante el ordenador permitirán al alumno una asimilación más eficaz del uso de las preposiciones.

El programa consta de dos módulos:

• Módulo 1: ENGL/SH PREPOSITIONS.

Programa dirigido al alumno. Consta a su vez de siete opciones independientes, cada una de las cuales trata de conseguir un objetivo educativo diferente (ver apartado "Objetivos educativos" ). Este programa se encuentra en el disco con el nombre "P.EXE".

• Módulo 2: ACTUALIZACION DE EJERCICIOS.

Programa dirigido al profesor. Permite actualizar los ejercicios 1, 2 *y* 3 del módulo 1 según las necesidades académicas del profesor. No se requiere ningún tipo de conocimientos informáticos, basta con seguir las instrucciones que ofrece el programa. Este módulo se encuentra en el disco con el nombre "DA TOS.EXE".

(  $\subset$ (  $\epsilon$  $\odot$  $\bigcirc$  $\subset$  $\subset$  $\bigcap$  $\sqrt{2}$  $\sqrt{ }$  $\sqrt{2}$  $\subset$ e  $\bigcirc$  $\bigcap$  $\bigcirc$  $($  $\bigcirc$  $\bigcirc$  $\bigcirc$  $\bigcirc$  $\bigcirc$  $\odot$  $\bigcirc$  $\circ$  $\bigcirc$  $\bigcirc$  $\bigcirc$  $\bigcirc$  $\bigcap$ (.\_  $\bigcirc$  $\big($ (  $\bigcirc$  $\bigcap$ e  $\subset$  $\left($  $\subset$  $\big($  $\bigcap$ 

 $\cup$ 

ひひひひひひとひとひひひひ ひつひとひとひとひじひじ じんりつひと じんとうし じじんし じょ

 $\hat{\mathcal{L}}$ 

 $\mathcal{L}^{\text{max}}_{\text{max}}$  $\label{eq:2.1} \frac{1}{\sqrt{2}}\int_{\mathbb{R}^3}\frac{1}{\sqrt{2}}\left(\frac{1}{\sqrt{2}}\right)^2\frac{1}{\sqrt{2}}\left(\frac{1}{\sqrt{2}}\right)^2\frac{1}{\sqrt{2}}\left(\frac{1}{\sqrt{2}}\right)^2\frac{1}{\sqrt{2}}\left(\frac{1}{\sqrt{2}}\right)^2.$  $\mathcal{L}^{\text{max}}_{\text{max}}$  and  $\mathcal{L}^{\text{max}}_{\text{max}}$  $\mathcal{A}(\mathcal{A})$  and  $\mathcal{A}(\mathcal{A})$  $\label{eq:2.1} \mathcal{L}(\mathcal{A}) = \mathcal{L}(\mathcal{A}) = \mathcal{L}(\mathcal{A}) = \mathcal{L}(\mathcal{A})$  $\label{eq:2.1} \frac{1}{2} \sum_{i=1}^n \frac{1}{2} \sum_{j=1}^n \frac{1}{2} \sum_{j=1}^n \frac{1}{2} \sum_{j=1}^n \frac{1}{2} \sum_{j=1}^n \frac{1}{2} \sum_{j=1}^n \frac{1}{2} \sum_{j=1}^n \frac{1}{2} \sum_{j=1}^n \frac{1}{2} \sum_{j=1}^n \frac{1}{2} \sum_{j=1}^n \frac{1}{2} \sum_{j=1}^n \frac{1}{2} \sum_{j=1}^n \frac{1}{2} \sum_{j=1}^n \frac{$  $\mathcal{L}(\mathcal{L}(\mathcal{L}))$  and the contribution of the contribution of the contribution of the contribution of the contribution of the contribution of the contribution of the contribution of the contribution of the contribution  $\mathcal{A}^{\text{max}}_{\text{max}}$  and  $\mathcal{A}^{\text{max}}_{\text{max}}$  $\mathcal{L}(\mathcal{L}^{\mathcal{L}})$  and  $\mathcal{L}(\mathcal{L}^{\mathcal{L}})$  . The contribution of the  $\mathcal{L}^{\mathcal{L}}$  $\bullet$  . The second constraints of the second constraints of  $\mathcal{O}(\mathbb{R}^d)$ 

# **11. Características técnicas**

# **2.1. Características del Hardware**

Para poder utilizar este programa se requiere la siguiente configuración mínima de Hardware:

- Ordenadores PC compatibles o PS/2.
- 256 Kb de memoria RAM.
- 1 drive de 360 Kb (5 1/4") o de 720 Kb (3 1/2").
- Adaptador gráficos/color.

# **2.2. Características del Software**

Los dos programas (P.EXE y DATOS.EXE) se encuentran compilados por lo que pueden ser ejecutados directamente desde el sistema operativo. En el fichero AUTOEXEC.BAT del DOS se incluirá el archivo KEYBSP.COM. No es necesario incluir los ficheros GRAFTABLE.COM ni GRAPHICS.COM. No recomendamos cargar el programa controlador del ratón (MOUSE.COM), pues en algunos ordenadores disminuye la velocidad de animación en la opción 1.

#### **Si el programa se adquiere en dos diskettes de 5 1/4", habrá que tener en cuenta lo siguiente:**

Cuando se utilice el programa DATOS.EXE (disco 2) y se modifiquen los ficheros de datos de los ejercicios 1, 2 y 3 que se incluyen en el mismo disco, el usuario deberá introducir el disco 2 en la unidad activa cuando quiera trabajar con estos ejercicios actualizados por el profesor. En el disco **1** también se encuentran estos mismos ficheros de datos, pero no recomendamos modificarlos, de esta manera siempre se tendrán los ejercicios originales creados por los autores.

Para que esto quede bien claro vamos a describirlo con un ejemplo:

Imaginemos que el alumno ejecuta el programa P.EXE que se encuentra en el disco 1. En pantalla aparecerá el menú principal con ocho opciones. Podrá elegir y ejecutar cualquier opción sin cambiar de disco. Ahora bien, el profesor decide modificar los ejercicios 1, 2 y3 de este programa (opciones 4, 5 y 6, respectivamente). Para ello, deberá cargar y ejecutar el programa DATOS.EXE que se encuentra en el disco 2 y seguir las instrucciones. Los nuevos ejercicios quedarán almacenados en el disco 2. Cuando el alumno vaya a trabajar con estos ejercicios desde el programa P.EXE, tendrá que utilizar el disco 2. Al elegir otra opción (1, 2, 3 o 7) deberá introducir de nuevo el disco **1.** 

**Si el programa se adquiere en un solo diskette de 31/2",** sería aconsejable hacer una copia de seguridad de todos los ficheros de datos (\*.DAT). De esta manera el profesor podrá utilizar, cuando lo crea conveniente, los ejercicios originales diseñados por los autores.

Con respecto a la animación, hemos de decir que resultará un tanto lenta y con movimientos parpadeantes en aquellos ordenadores con una frecuencia de reloj de 4.77 MHz, siendo óptima con procesadores a 8 MHz. El alumno podrá controlar la velocidad de animación mediante la tecla F5.

El programa incluye una pequeña subrutina de errores que impide la posibilidad de aborto por error. Además, en caso de producirse alguno, se presentará el correspondiente mensaje en pantalla.

# **111. Arranque del Programa**

Para ejecutar el módulo 1 (ENGLISH PREPOSITIONS) se deberá cargar previamente el sistema operativo (DOS). Después introducir el diskette (disco 1 si es de 5 1/4") en la unidad activa, escribir P y pulsar INTRO:

Ej: A>P (pulsar INTRO)

Para ejecutar el módulo 2 (PROGRAMA DE ACTUALIZACION DE EJERCICIOS) debe cargarse antes el DOS, introducir el diskette (disco 2 si es de 5 1/4") en la unidad activa y llamar al programa:

Ej.: A>DATOS (pulsar INTRO)

 $\frac{1}{2} \sum_{i=1}^n \frac{1}{2} \sum_{j=1}^n \frac{1}{2} \sum_{j=1}^n \frac{1}{2} \sum_{j=1}^n \frac{1}{2} \sum_{j=1}^n \frac{1}{2} \sum_{j=1}^n \frac{1}{2} \sum_{j=1}^n \frac{1}{2} \sum_{j=1}^n \frac{1}{2} \sum_{j=1}^n \frac{1}{2} \sum_{j=1}^n \frac{1}{2} \sum_{j=1}^n \frac{1}{2} \sum_{j=1}^n \frac{1}{2} \sum_{j=1}^n \frac{1}{2} \sum_{j=$  $\label{eq:2.1} \frac{1}{\sqrt{2}}\left(\frac{1}{\sqrt{2}}\right)^{2} \left(\frac{1}{\sqrt{2}}\right)^{2} \left(\frac{1}{\sqrt{2}}\right)^{2} \left(\frac{1}{\sqrt{2}}\right)^{2} \left(\frac{1}{\sqrt{2}}\right)^{2} \left(\frac{1}{\sqrt{2}}\right)^{2} \left(\frac{1}{\sqrt{2}}\right)^{2} \left(\frac{1}{\sqrt{2}}\right)^{2} \left(\frac{1}{\sqrt{2}}\right)^{2} \left(\frac{1}{\sqrt{2}}\right)^{2} \left(\frac{1}{\sqrt{2}}\right)^{2} \left(\$  $\label{eq:2.1} \frac{1}{\sqrt{2}}\int_{\mathbb{R}^3}\frac{1}{\sqrt{2}}\left(\frac{1}{\sqrt{2}}\right)^2\frac{1}{\sqrt{2}}\left(\frac{1}{\sqrt{2}}\right)^2\frac{1}{\sqrt{2}}\left(\frac{1}{\sqrt{2}}\right)^2\frac{1}{\sqrt{2}}\left(\frac{1}{\sqrt{2}}\right)^2.$  $\label{eq:2.1} \frac{1}{\sqrt{2}}\sum_{i=1}^n\frac{1}{\sqrt{2}}\sum_{i=1}^n\frac{1}{\sqrt{2}}\sum_{i=1}^n\frac{1}{\sqrt{2}}\sum_{i=1}^n\frac{1}{\sqrt{2}}\sum_{i=1}^n\frac{1}{\sqrt{2}}\sum_{i=1}^n\frac{1}{\sqrt{2}}\sum_{i=1}^n\frac{1}{\sqrt{2}}\sum_{i=1}^n\frac{1}{\sqrt{2}}\sum_{i=1}^n\frac{1}{\sqrt{2}}\sum_{i=1}^n\frac{1}{\sqrt{2}}\sum_{i=1}^n\frac$  $\mathcal{L}^{\text{max}}_{\text{max}}$  and  $\mathcal{L}^{\text{max}}_{\text{max}}$  $\label{eq:2.1} \frac{1}{\sqrt{2}}\int_{0}^{\infty}\frac{1}{\sqrt{2\pi}}\left(\frac{1}{\sqrt{2}}\right)^{2}d\mu_{\rm{eff}}\,.$  $\mathcal{O}(\mathcal{O}_\mathcal{O})$  .

 $\sim 10^{-1}$ 

 $\mathcal{L}_{\text{max}}$ 

 $\mathcal{L}^{\text{max}}_{\text{max}}$  , where  $\mathcal{L}^{\text{max}}_{\text{max}}$ 

 $\frac{1}{2} \sum_{i=1}^n \frac{1}{2} \sum_{j=1}^n \frac{1}{2} \sum_{j=1}^n \frac{1}{2} \sum_{j=1}^n \frac{1}{2} \sum_{j=1}^n \frac{1}{2} \sum_{j=1}^n \frac{1}{2} \sum_{j=1}^n \frac{1}{2} \sum_{j=1}^n \frac{1}{2} \sum_{j=1}^n \frac{1}{2} \sum_{j=1}^n \frac{1}{2} \sum_{j=1}^n \frac{1}{2} \sum_{j=1}^n \frac{1}{2} \sum_{j=1}^n \frac{1}{2} \sum_{j=$ 

 $\frac{1}{2}$ 

# IV. **Descripción del Programa**

Al diseñar el programa hemos pretendido, entre otras cosas, que sea atractivo para el alumno. Por lo cual, decidimos que apareciese en el programa un personaje infantil al que llamamos Peter. Este se encargará de enseñar al alumno el uso de la mayoría de las preposiciones y acompañarle en el desarrollo de otras dos partes más del programa. De esta manera, pensamos impedir una presentación fría e impersonal de los contenidos, por lo menos en algunas de sus partes.

El programa es interactivo, por lo menos en su mayor parte. Solamente las opciones y 7 del módulo 1 (Peter uses prepositions y List of prepositions) son totalmente expositivas, al tener como objetivo el de facilitar la comprensión del uso y significado de las preposiciones. El resto de las opciones permiten mantener una comunicación clara y rápida entre programa y alumno.

Nos preocupaba también la facilidad de uso. Se ha procurado que en todo momento, tanto en el módulo 1 como en el 2, alumno y profesor sepan lo que deben hacer, introduciendo en pantalla mensajes de orientación. Se ha preparado la tecla ESC para abandonar la ejecución de cualquier opción y pasar al menú principal. Otras teclas de función (F2, F3, F4 y F5) operan en otras partes del programa.

El programa es abierto para que pueda adaptarse a distintos niveles educativos. El profesor tiene la posibilidad de poder modificar los contenidos según sus necesidades académicas. El módulo 2 permite de una forma muy simple actualizar tres de las opciones del programa (Ejercicios 1, 2 y 3). También hubiera sido posible modificar las otras partes, pero al ir acompañadas de dibujos, la supresión o adición de texto por parte del profesor, determinarían una falta de coordinación entre gráficos y texto, por lo que estas opciones quedan cerradas. Así se garantizan unos objetivos mínimos.

Hemos intentado huir de todo tipo de evaluación normal en un aula, calificando al alumno según una escala numérica o estadística, puesto que éste no es el objetivo del programa. Cuando se analizan las respuestas del estudiante, los resultados se ofrecen de forma orientativa, como si de un juego se tratara, utilizando un marcador semejante al de los famosos "juegos de marcianitos". Ahí queda la iniciativa del profesor para poder utilizar los resultados con fines evaluativos.

El programa se puede utilizar de dos formas distintas. La primera, y la más acorde con el uso del ordenador, correspondería a un uso individual del alumno, adaptándolo el mismo a sus propias necesidades reales. Una segunda posibilidad sería la de un estudio dirigido por el profesor, realizando todos los alumnos simultáneamente el mismo ejercicio. Esta última posibilidad deberá ser menos común, pero no debe descartarse. Respecto a la duración del programa, tenemos que decir que una vez más se adapta a las diversas necesidades. Pensando en los niveles de 8.º de E. G. B. y de 1.º de B. U. P., creemos que sería bueno emplear una opción del programa en cada unidad de trabajo. Quizás se podría emplear en la misma sesión las opciones 1 y 5, pues ésta última es la más corta y la que supone menos esfuerzo.

#### **4.1. Objetivos educativos**

El programa pretende conseguir los siguientes objetivos educativos: el primero de ellos sería la mayor participación del alumno. Esta es automática por el mero hecho de contar con un medio que no puede funcionar sin la cooperación de aquél. No olvidemos que el ordenador es un medio atractivo para los jóvenes y eso les lleva a la actividad.

En segundo lugar, el alumno conseguirá una asimilación individualizada del uso de las preposiciones. Esto es posible al poder adaptar las diversas posibilidades del programa a sus propias necesidades. El alumno puede lograr una autocorrección y, por tanto, podrá eliminar más eficazmente posibles errores. La autocorrección presupone ser consciente de los errores y está favorecida por la ausencia de inhibición. Con el ordenador el alumno no se siente cohibido ante posibles errores, pues los compañeros no tienen por qué enterarse de los mismos.

A través de la realización de todo el programa, el alumno no sólo logrará un conocimiento teórico de las preposiciones, sino que, ante todo, será capaz de utilizar la mayoría de las preposiciones en situaciones distintas. Finalmente, podremos lograr también una participación de toda la clase, realizando los alumnos simultáneamente el mismo ejercicio. Esto sólo si el profesor lo considera oportuno. Tenemos que insistir que esta forma de utilizar el programa no debe ser la más común. Unicamente resaltamos la posibilidad.

## **4.2. Contenidos**

Describimos en este apartado los contenidos del módulo 1. Los correspondientes al módulo 2 se encuentran desarrollados en el apartado " Guía para el profesor" .

#### • Opción 1. PETER USES PREPOSITIONS:

Se trata de dar una explicación visual de algunos de los usos y significados de las preposiciones.

Peter, con movimientos adecuados, irá tomando distintas posiciones con respecto a los objetos que aparezcan para definir tales preposiciones. Evidentemente, algunas tienen unos usos, matices y a veces significados distintos a los del ejemplo. Es imposible en todos los casos dar una exposición exacta de los múltiples usos de alguna preposición. No obstante, en la mayoría de los casos, el alumno podrá diferenciar el campo semántico de cada preposición. La opción 7 le ayudará a percibir mejor tal campo semántico, ya que dispone allí de otros ejemplos.

Hemos evitado la traducción. Con ello conseguimos que el alumno deduzca, a través de la imagen y el ejemplo, el uso de la preposición que en ese momento se está estudiando.

#### • **Opción 2. PETER'S LIFE:**

Consiste en un ejercicio de lectura. A medida que el alumno va leyendo la diversas frases que aparecen en la pantalla sobre la vida de Peter, tiene que ir escogiendo la preposición adecuada de una lista de ellas. Aun siendo un ejercicio de lectura, hemos procurado que no fuese demasiado largo, pues el hecho de tener que pensar y elegir una preposición en cada frase, supone un esfuerzo mayor de lo que conllevaría una mera lectura comprensiva.

Aquí se aplican aquellas preposiciones más comunes de la lengua en los niveles a los cuales va dirigido el programa.

A través de la lectura, el alumno también recibe información sobre otros contenidos lingüísticos y aspectos de la vida británica: días de compras, centro de ciudades, edificios públicos, etc.

De las tres o cuatro preposiciones que se ofrecen para cada frase, sólo una es correcta. No obstante, creemos que el alumno practica todas ellas al tener que ir definiendo su campo semántico. La eliminación de cualquiera de ellas supone un conocimiento del uso de la misma.

#### **Opción 3. PETER GOES TO SPAIN:**

En este ejercicio el alumno participa en una conversación al acompañar a Peter en un viaje a España. Este va a necesitar información sobre medios de transporte, lugares a visitar y momentos más adecuados para ello. De este modo el alumno podrá emplear varias preposiciones referidas a tres tópicos: lugares, tiempo y medios de transporte.

Esta vez las respuestas podrían haber sido totalmente libres, pero en ese caso el alumno no podría saber si sus respuestas son correctas o no. Las frases y estructuras que se emplean corresponden a la conversación normal. Cuando el alumno elige esta opción, ha de determinar el nivel que desea utilizar. En este sentido consideramos que este ejercicio es más rico, pues puede tener tres niveles distintos de aplicación. En cada uno de ellos va a emplear preposiciones, pero a unos grados de diferente dificultad. El nivel3 sería el más difícil y completo al tener que ordenar toda la frase y elegir la preposición adecuada. Por lo cual se adaptaría mejor a los alumnos de 2.º y 3.º de B. U. P. El nivel 1 y quizás el 2, se pueden emplear en 1.0 o 2.0 de B. U. P.

#### **Opción 4. EXERCISE 1:**

Aquí el alumno ya no va a tener ninguna preposición escrita. Será la frase quien determine el uso de las mismas. Conviene insistir a los alumnos que deben leer detenidamente la frase, pues siempre habrá contenidos semánticos que determinen la elección de la preposición adecuada. Una lectura superficial puede llevar a la consecución de errores.

La dificultad de determinadas frases radica en comprender su sentido. Algunas requieren un nivel de inglés superior al que la mayoría de los alumnos de 8. $^{\circ}$  de E. G. B. poseen en la actualidad. Por este motivo insistimos en que el programa va pensado para varios niveles, y responde a distintas necesidades. Por tanto, no tienen porqué responder correctamente a todos los ejercicios. No olvidemos que también se aprende a través de errores. El alumno, incluso, puede determinar en qué momento puede ser más oportuno realizar este ejercicio. Para aquellos alumnos con nivel más inferior siempre debiera realizarse al final de todo el programa, existiendo la posibilidad de dejar sin responder aquellas frases más complicadas.

Con este ejercicio no sólo se practican preposiciones, sino que también aprende vocabulario y estructuras de la lengua inglesa. Algunas frases admiten más de una respuesta. Convendrá insistir en el cambio de sentido de la frase al incluir una preposición distinta. El programa incluye todas las posibles respuestas allí donde existan.

#### **Opción 5. EXERCISE 2:**

Nos encontramos ante un ejercicio que se puede aplicar muy bien en los niveles más bajos. En realidad es una especie de repaso de distintas preposiciones aplicadas a los usos más comunes de la vida de cada día. Aquí no practicamos ni estructuras ni vocabulario. En un proceso lógico de aprendizaje, debiera aplicarse inmediatamente después de la opción 1. De hecho, es un ejercicio que se aplica muy bien en el aula con alumnos de 8. $^{\circ}$  de E. G. B. y 1. $^{\circ}$  de B. U. P.

En algunos casos se insiste en matices al incluir un elemento nuevo para determinar una preposición concreta. Si pensamos en la expresión "on Tuesday morning" frente a otra similar "in the morning", vemos que cada una lleva una preposición diferente, porque una se refiere al día y la otra a la mañana en general.

#### **Opción 6. EXERCISE 3:**

Este es el único ejercicio cuyas respuestas son abiertas. La mayoría de las preguntas van referidas directamente a la persona que vaya a realizar el ejercicio. El resto trata de cuestiones conocidas por todo el mundo. Aquí el alumno podrá emplear dos referencias para corregir sus respuestas. Por un lado, preguntar al profesor para ver si ha empleado bien las preposiciones y si la frase es correcta. Por otro, podrá acudir a las opciones **1** y 7 para comprobar qué preposición puede emplear.

Creemos que este ejercicio se puede aplicar principalmente en los primeros niveles, centrándose en 1.º de B. U. P. Sería aconsejable aplicarlo una vez completada la opción "Peter goes to Spain", pues allí encuentra las frases completas. En esta opción, sin embargo, ha de crear la frase a la vez que elige la preposición.

#### **Opción 7. LIST OF PREPOSITIONS:**

Consta de un listado de la mayoría de las preposiciones, con dos ejemplos de cada una. El objetivo es ampliar los matices de uso de las preposiciones utilizadas en el programa.

Creemos que con las opciones 1 y 7, el alumno dispone de ejemplos variados para conseguir el objetivo mencionado.

Hemos preferido incluir ejemplos y evitar la traducción de las preposiciones. El alumno que ha leído los ejemplos del programa y realizado todos los ejercicios, podrá utilizar las diversas preposiciones y, por tanto, conocerá su significado. Pero es más útil si llega él mismo a esa conclusión o asimilación a través de los usos antes mencionados. Una mera traducción puede restringir el uso de una determinada preposición.

 $\subset$  $\tilde{C}$  $\overline{C}$  $\overline{\mathsf{C}}$  $\overline{C}$  $\frac{1}{2}$  $\overline{C}$  $\overline{C}$  $C$   $C$   $C$   $C$  $\overline{C}$  $0<sub>C</sub>$ CCCCCCC  $\frac{C}{C}$  $rac{C}{C}$  $\bar{\mathsf{C}}$  $\overline{C}$  $\zeta$  $\frac{C}{C}$  $rac{C}{C}$  $\overline{C}$  $\overline{C}$ 

 $\mathcal{L}^{\text{max}}_{\text{max}}$  $\sim 10^{-10}$  $\mathcal{L}(\mathcal{A})$  and  $\mathcal{L}(\mathcal{A})$  $\mathcal{L}(\mathcal{A})$  and  $\mathcal{L}(\mathcal{A})$  . In the  $\mathcal{L}(\mathcal{A})$  $\mathcal{L}^{\text{max}}_{\text{max}}$  and  $\mathcal{L}^{\text{max}}_{\text{max}}$  $\mathcal{L}^{\text{max}}_{\text{max}}$  and  $\mathcal{L}^{\text{max}}_{\text{max}}$  $\mathcal{L}^{\text{max}}_{\text{max}}$  $\label{eq:2.1} \frac{1}{\sqrt{2\pi}}\sum_{i=1}^n\frac{1}{\sqrt{2\pi}}\int_{\mathbb{R}^n}\frac{1}{\sqrt{2\pi}}\int_{\mathbb{R}^n}\frac{1}{\sqrt{2\pi}}\int_{\mathbb{R}^n}\frac{1}{\sqrt{2\pi}}\int_{\mathbb{R}^n}\frac{1}{\sqrt{2\pi}}\int_{\mathbb{R}^n}\frac{1}{\sqrt{2\pi}}\int_{\mathbb{R}^n}\frac{1}{\sqrt{2\pi}}\int_{\mathbb{R}^n}\frac{1}{\sqrt{2\pi}}\int_{\mathbb{R}^n}\frac{1}{\$ 

# e **V. Guía para el alumno**

A continuación describiremos la forma de uso del módulo 1: ENGLISH PREPOSI-TIONS.

La primera pantalla del programa es el menú principal (Fig. 1 ), donde aparecen ocho opciones. Para elegir una de ellas, escribe el número que precede a la opción deseada [Choose one option (1-8)) y pulsa a continuación RETURN.

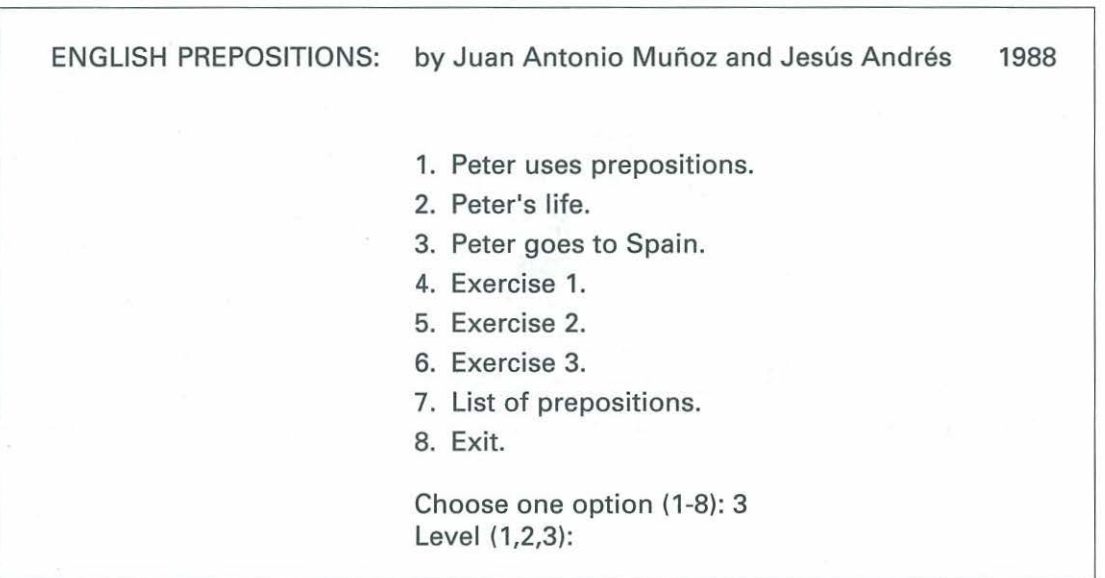

Los contenidos y modo de utilización de cada una de estas opciones son los siguientes:

#### **a) Opción 1. PETER USES PREPOSITIONS:**

Un pequeño personaje (Peter) te dará a conocer el significado y uso de las principales preposiciones inglesas. Le verás caminar, saltar y correr ante diferentes pantallas gráficas. En determinados momentos se parará para comunicarte lo que está haciendo. Observarás, entonces, una frase en la parte inferior de la pantalla, donde siempre aparecerá una preposición escrita con letras mayúsculas (Fig. 2).

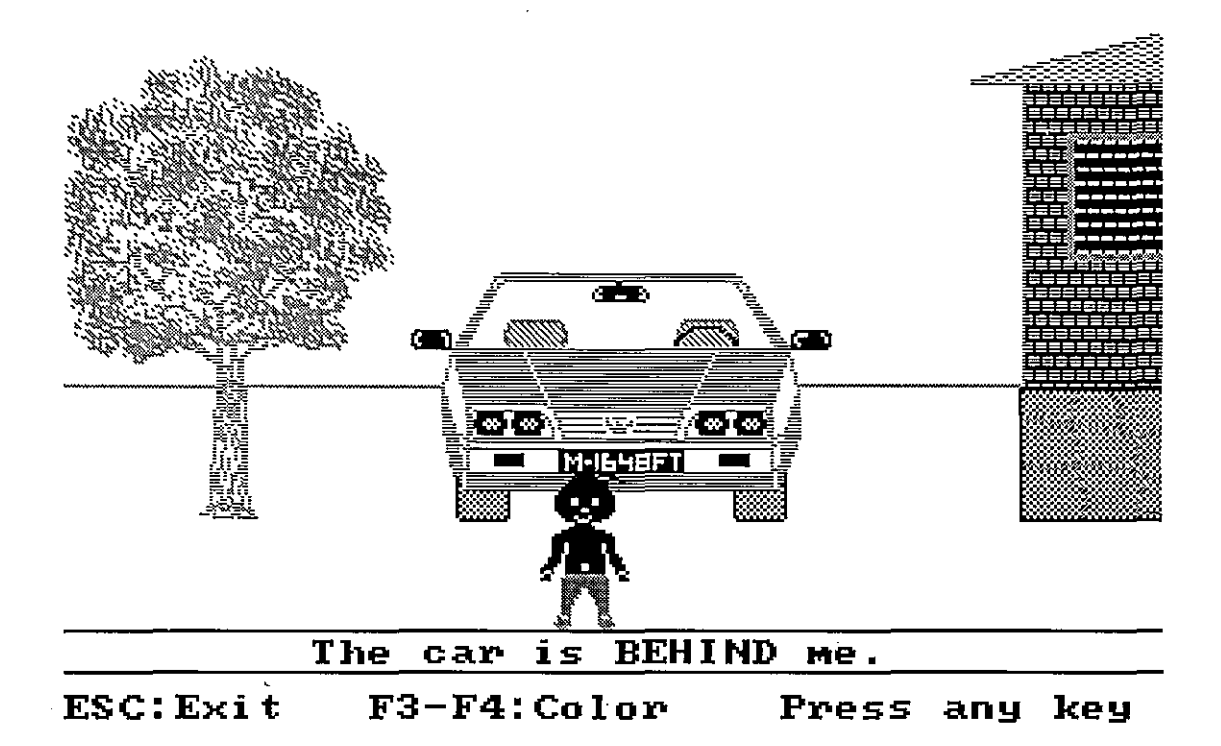

En este momento se mostrará una "línea de estado" con tres posibles alternativas:

Ese= Exit: Si pulsas la tecla "Ese" abandonarás la opción 1 para salir al menú principal.

- F3-F4: Color: Al pulsar la tecla F3 cambiarás de forma alternativa a una de dos paletas de colores: azul-magenta-blanco o verde-rojo-amarillo. Si pulsas la tecla F4 irán cambiando, también de forma alternativa, los colores para el fondo de la pantalla (16 colores).
- Press any key to continua: Al pulsar cualquier otra tecla continuará la ejecución del programa. No pulses una tecla cuando no aparezca la línea de estado, pues entonces los mensajes de Peter desaparecerán rápidamente.

 $\subset$  $\subset$  $($  $\subset$  $\cap$  $\subset$  $\subset$  $\subset$ (  $\big($ (  $\odot$  $\bigcap$  $\bigcap$  $\bigcap$ z,  $\bigcap$ e  $\subset$  $\subset$  $\big($ (  $\langle$  $\subset$  $\subset$ С. (  $\subset$  $\subset$ *e*  ( ( { (\_ e

En las dos últimas pantallas, Peter te enseñará el uso de las preposiciones más ade- . cuadas para los distintos medios de transporte (Fig. 3).

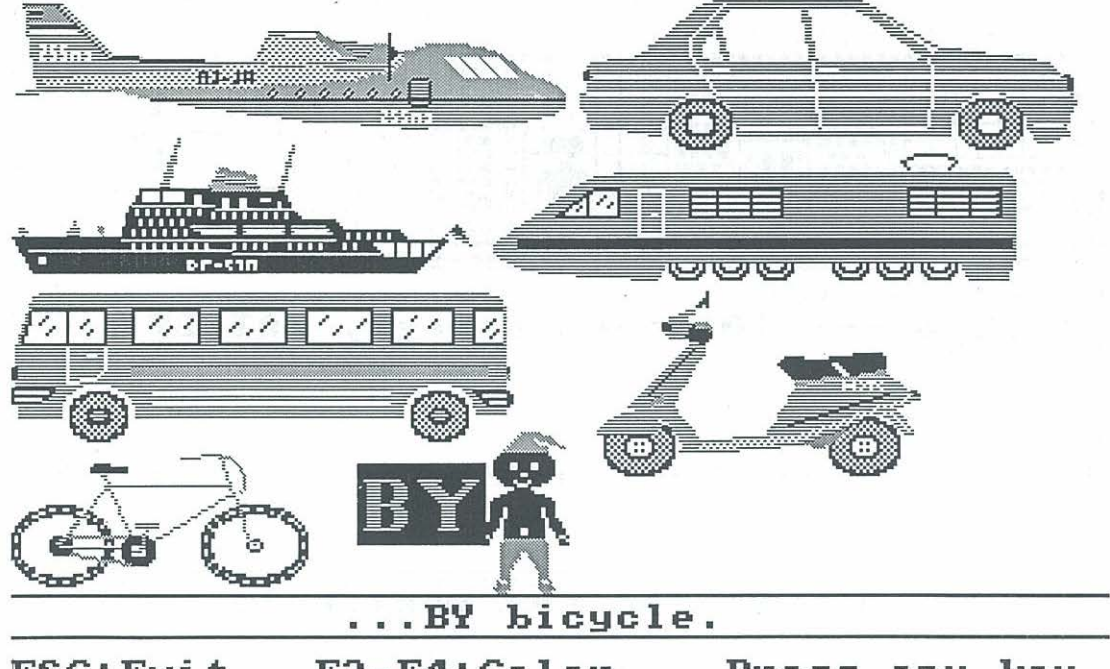

# ESC:Exit F3-F4:Color Press any key

Mientras Peter se mueva por la pantalla podrás controlar la velocidad de sus movimientos pulsando la tecla F5.

#### **bl Opción 2. PETER'S LIFE:**

En esta parte, Peter te contará algunas cosas acerca de su vida. Se trata de un ejercicio de lectura comprensiva, en el que deberás ir completando las frases con las preposiciones que faltan en el texto.

La pantalla aparece dividida en varias zonas (Fig. 4).

En la parte superior izquierda se muestra un dibujo que hace referencia al texto. A la derecha, un marcador (scoreboard) que te irá informando del desarrollo de este ejercicio. En él aparecen distintos apartados:

LEVEL: señala el nivel de dificultad del ejercicio. Como en esta opción sólo debes elegir la preposición que falta, el nivel que aparecerá será el 1.

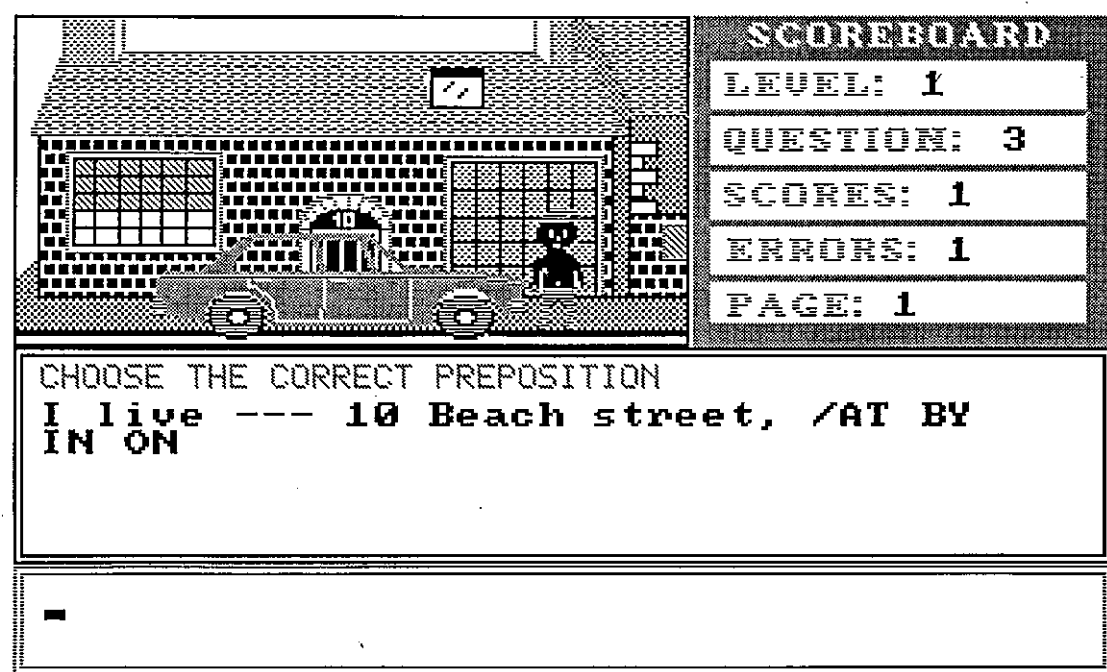

#### the red rectangle in **nswex-**

- QUESTION: número de la cuestión. En total hay 92.
- SCORES: número de aciertos.
- ERRORS: número de errores.
- PAGE: número de página o pantalla gráfica. Hay 13 diferentes.

Por debajo del dibujo y marcador, se dibuja un rectángulo grande ("ventana de las cuestiones"), dentro del cual aparecerán con letras grandes las frases de Peter. Verás que tres líneas discontinuas(---) señalan el lugar donde falta la preposición. Después de la frase y separadas por una barra(/) se muestran varias preposiciones (letras mayúsculas). Como indica el mensaje de esta ventana ("Choose the correct preposition"), deberás elegir una de estas preposiciones.

La "ventana de respuestas" marca la zona donde podrás escribir la preposición que creas correcta. Es un rectángulo con marco rojo o magenta. Dentro aparece el cursor

 $\subset$  $\epsilon$ *e*   $\subset$  $(1)$  $\overline{C}$  $\zeta$ .  $\bigcap$  $\overline{C}$  $\ddot{C}$ *e* 

(-)que indica el comienzo de la línea para escritura. Si quieres pasar a la siguiente cuestión te verás obligado a escribir algo. Observarás que todos los caracteres se escribirán en mayúscula y no podrás utilizar el punto (.).

Cuando debas escribir una preposición compuesta por varias palabras, por ej. IN FRONT OF, tendrás que poner un guión entre ellas (IN-FRONT-OF). Una vez que hayas escrito la preposición, pulsa RETURN. A continuación el programa analizará tu respuesta y mostrará un mensaje en la ventana de cuestiones:

RIGHT: Tu respuesta ha sido correcta. Además se escribirá la frase completa con la preposición en mayúscula (Fig. 5).

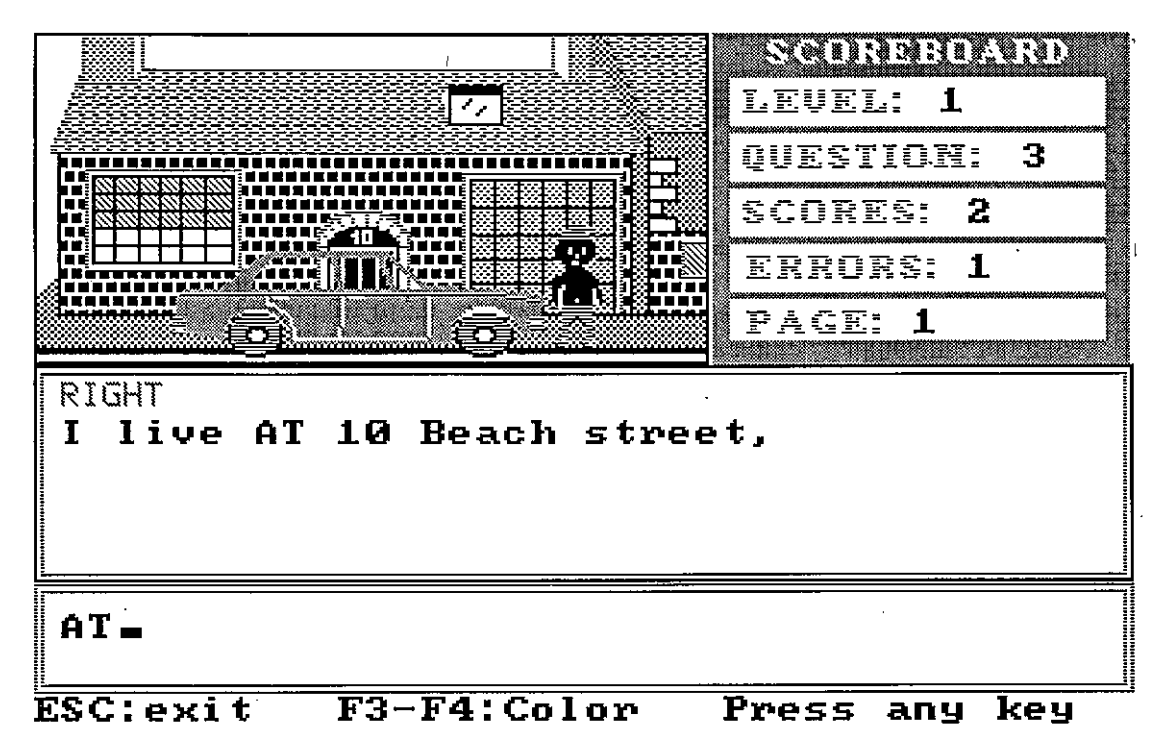

- THIS IS NOT THE CORRECT PREPOSITION (Fig. 6): La preposición que has elegido no es la correcta. Después de pulsar una tecla, aparecerá la respuesta correcta (Fig. 7).
- YOU HAVE USED WORDS NOT ALLOWED: Tu respuesta no se ajusta a las preposiciones permitidas. Después de pulsar una tecla, aparecerá la respuesta correcta.

 $\infty$ 

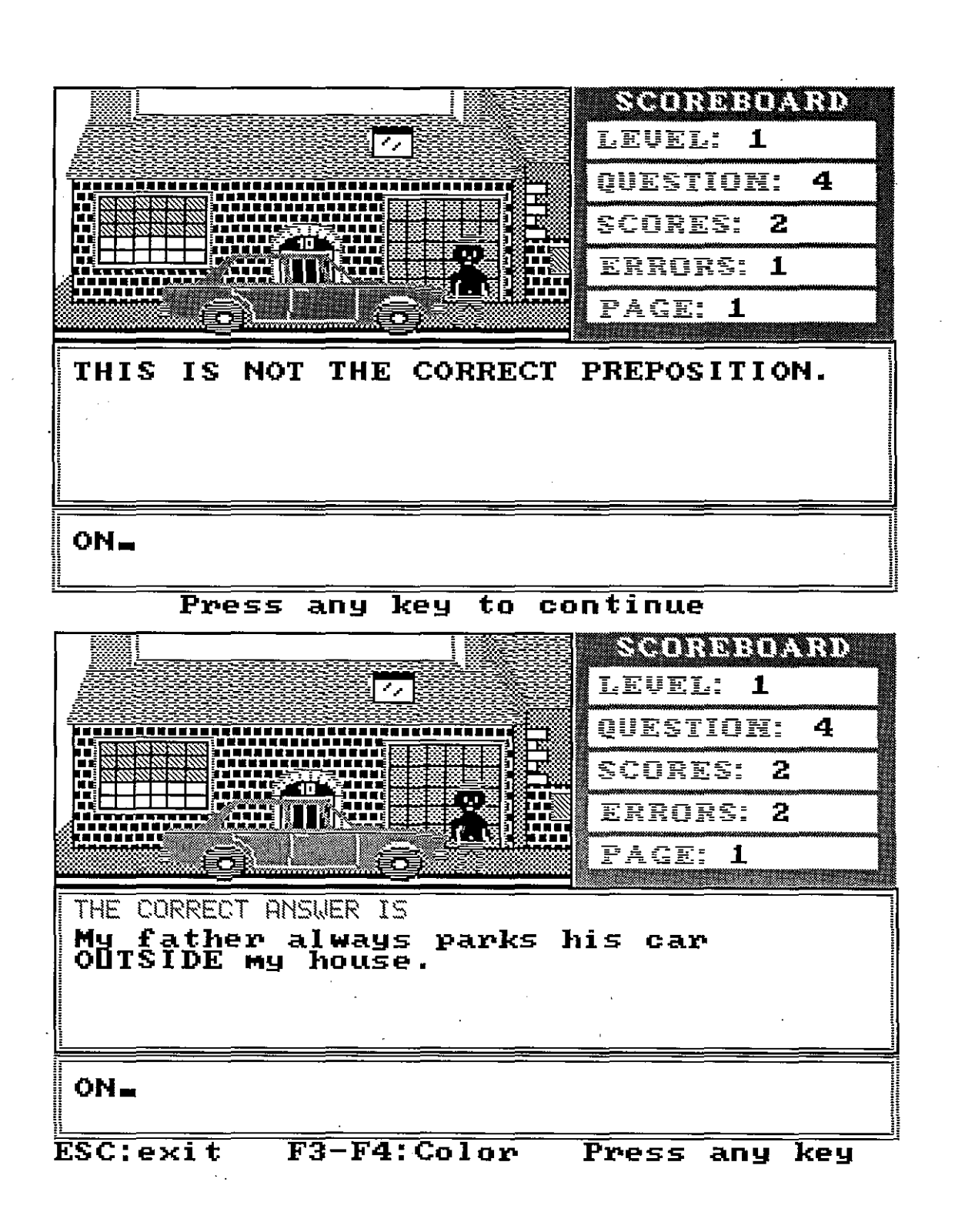

 $C$  $\subset$  $C_{\ell}$  $C_{\ell}$  $\overline{C}$  $\mathsf{C}$  $\overline{C}$  $\left( \begin{array}{c} 1 \end{array} \right)$  $\epsilon$  $\subset$ .  $\overline{C}$  $\overline{C}$  $\overline{C}$  $\overline{C}$  $\overline{C}$  $\overline{C}$  $\mathsf{C}$  $\overline{C}$  $\overline{C}$  $\overline{C}$  $\overline{C}$  $\overline{C}$  $\overline{C}$  $\overline{C}$  $\overline{C}$  $\mathbb{C}$  $C$  $\overline{C}$  $\bigcirc$  $\bigcap$  $\mathsf{C}$  $\mathbb{C}$ Ć.  $\overline{C}$  $\overline{C}$  $\overline{C}$  $\epsilon$  $\mathcal{L}^+$  $\mathsf{C}$  $\mathsf{C}$  $\ddot{C}$  $\overline{C}$  $\zeta$ 

En esta opción también aparece en determinados momentos la "línea de estado" con las alternativas que ya se han explicado (ver opción 1).

#### e) Opción 3. **PETER** GOES TO SPAIN:

f (

• 4 • **4**  ( *4*  ( {

• **4**  •  $\frac{1}{2}$ **4**  • •  $\sqrt[3]{\frac{1}{2}}$ • •

' • •  $^{\circ}$ 

( e  $\vec{q}$ (' • f f (  $\ell$ (  $\ell$ t

Peter va a realizar un viaje de vacaciones a España. Tú le acompañarás en este viaje imaginario, contestando a las preguntas que se le plantearán, ayudándole así a terminar sus vacaciones (Fig. 8).

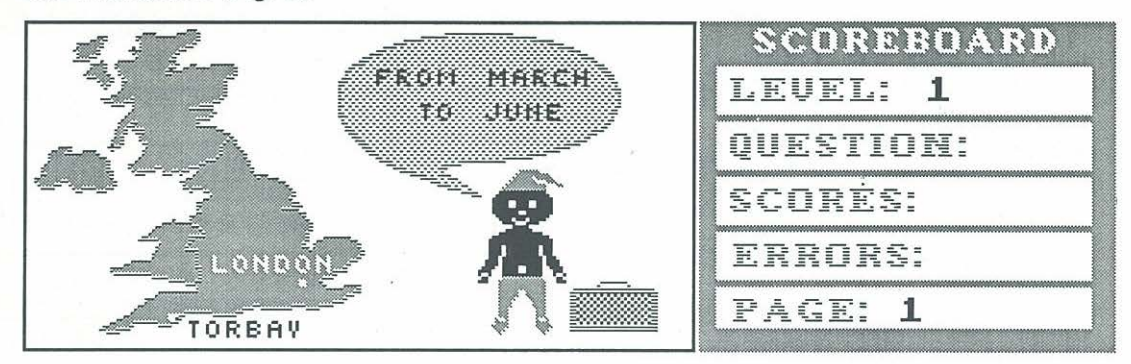

Pete~ **lives IN** To~bay. **He would like**  Peter lives IN Torbay. He would lil<br>to visit Spain. He's going to stay<br>FROM March TO June. You are going<br>WITH him. BY answering to his<br>guestions, you can give him some **help.** 

### ESC: Exit F3-F4: Color Press any key

Como tus posibles respuestas podrían ser muy variadas y el programa no está preparado para analizar todas ellas, en una "ventana" de la pantalla se te ofrecerán las "palabras y preposiciones permitidas". Es decir, que únicamente con estas palabras podrás escribir tu respuesta.

Cuando elijas esta opción en el menú principal, aparecerá otra línea con el nivel de dificultad que deseas (Leve!): (Fig. 1)

- LEVEL 1: Deberás elegir únicamente la preposición correcta.
- LEVEL 2: Tendrás que escribir toda la frase completa con la preposición que falta. Las palabras que formarán la respuesta aparecen en su orden correcto.

• LEVEL 3: Igual que la anterior, pero en este caso, las palabras permitidas que formarán tu respuesta se mostrarán desordenadas. Por tanto, deberás colocar las palabras en su orden correcto y elegir la preposición adecuada. En el nivel 3 dispondrás de dos oportunidades para contestar.

La pantalla de trabajo es muy parecida a la de la opción 2 (Fig. 9):

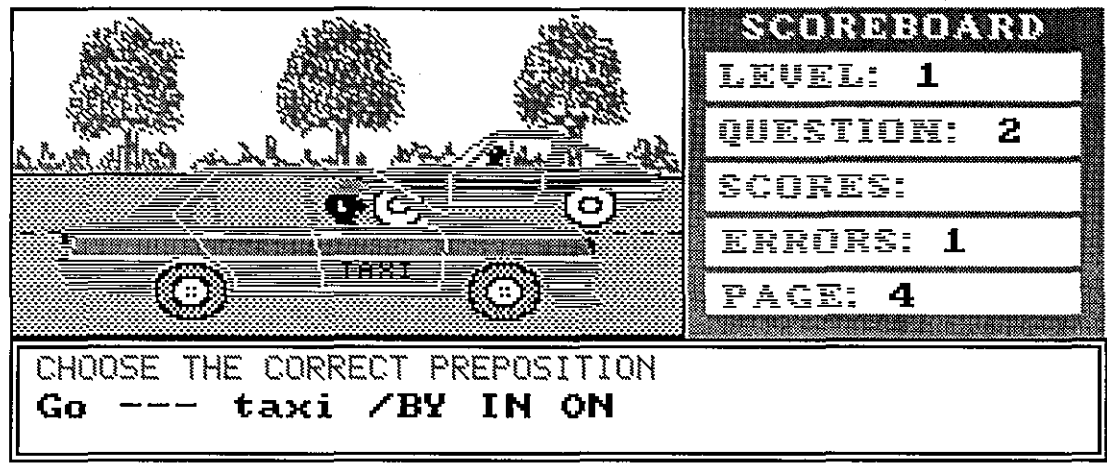

PETER<sub>=</sub> How can I reach the centre?

 $BY =$ **Answex- in the x-ed x-ectangle** 

Un dibujo acompaña al texto. A la derecha se representa el marcador con los apartados que ya se han explicado, y en la parte inferior tres ventanas para el texto:

- Ventana de mensajes: En ella aparecerán las palabras permitidas y los mensajes para tus respuestas.
- Ventana de preguntas: En este espacio se escribirá la pregunta de Peter. -
- Ventana de respuestas: Aquí escribirás tu respuesta.  $\bullet$

Al igual que en la opción 2, todos los caracteres aparecerán en mayúscula y no podrás utilizar el punto. Cuando llegues al final de la línea no pongas el guión de continuación

 $\bigcap$  $\bigcap$  $(1)$  $\bigcap$  $(1)$  $\circ$  $(1)$  $($  $(0)$  $(0)$  $(0)$  $(0, 1)$ *('*   $(0)$  $E$ *(1*   $\mathbb{Q}$  $\circ$  $\circ$ O.  $\circ$  $\circ$  $\circ$  $\mathbb{C}$  $\circ$  $\bigcirc$ *t(*   $\mathbb{C}$  $\circ$  $\circ$  $\circ$  $\circ$  $\subset$ 

> $\bigcirc$ O  $\mathbb{C}$  $\bigcap$

 $\cap$ *(* 1  $(1)$  $(1)$  $($  $($ 

(-), pues el programa pasará, automáticamente, la palabra completa a la siguiente línea. Además, si utilizas el guión al final de la línea para partir la palabra, el programa dará por mala esa palabra y, por tanto, tu respuesta.

Recuerda que en el nivel "1", sólo debes escribir la preposición que creas correcta. En los niveles "2" y "3", tendrás que escribir la frase completa con, y sólo con, las palabras permitidas, estén ordenadas o no.

Debes tener presente que el ordenador es muy severo analizando las palabras. Así, por ejemplo, para él no es lo mismo "SEVILLE?" que "SEVILLE ?".En el segundo caso hay un espacio entre la "E" y el signo "?"

Además de estas pantallas de trabajo, irán apareciendo otras que sólo son informativas (Fig. 8), donde Peter te dirá lo que va a hacer, o te enseñará el uso de alguna preposición que más adelante deberás utilizar.

Como en las opciones anteriores, en ésta también existe una línea de estado con las alternativas de salir al menú principal, cambiar los colores o continuar con la ejecución del programa.

Al analizar el programa, tu respuesta podrá aparecer en pantalla alguno de estos mensajes:

- "RIGHT" (nivel1 ): La preposición elegida es la correcta.- "OK- THIS IS THE CORRECT SENTENCE" (nivel 2 y 3): El orden de las palabras y la preposición son las correctas.
- "THIS IS NOT THE CORRECT PREPOSITION" (nivel1,2 y 3): La preposición que has elegido no es la adecuada.
- "THE SENTENCE IS NOT CORRECT" (nivel 3): La preposición es correcta, pero no así el orden de las palabras que integran la respuesta.- "YOU HAVE USED WORDS NOT ALLOWED" (nivel 1, 2 y 3): Has escrito alguna palabra diferente de las permitidas.

#### d) Opción 4. EXERCISE 1:

Se trata de un ejercicio estructural donde debes escribir la preposición adecuada para una frase determinada. A diferencia de la opción 2, aquí no se muestran posibles preposiciones a elegir, sino que debes pensar en aquellas preposiciones que podrían formar parte de la frase. Por tanto, en algunos casos, puede haber varias preposiciones correctas.

La pantalla de trabajo (Fig. 10) es muy simple:

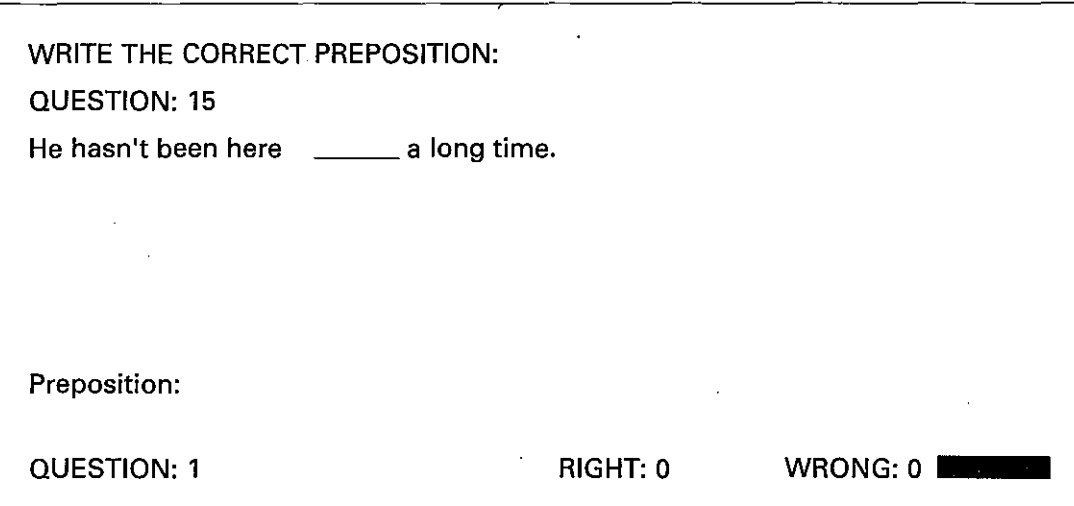

- En la línea superior se indica la finalidad del ejercicio (WRITE THE CORRECT PREPOSITION).
- Debajo, el número de la cuestión que aparece con respecto al conjunto de cuestiones, pues éstas van saliendo al azar.
- A continuación se escribe la frase que debes completar con una preposición. Mediante guiones  $(- - -)$  se indica el lugar de la preposición.
- "Preposition: \_":En esta línea podrás escribir tu respuesta.
- Por último, una franja roja representa un sencillo marcador, donde. se indica el número de cuestiones que has contestado (QUESTION), el número de aciertos (RIGHT) y el número de errores (WRONG).

Aquellas cuestiones que no hayas contestado correctamente, volverán a aparecer en algún momento del ejercicio.

Una vez escrita la preposición pulsa RETURN. El programa analizará la respuesta y presentará el mensaje correspondiente (Fig. 11).

En cualquier caso, siempre se mostrará la frase completa con la preposición en mayúscula y resaltada en color azul.

 $\overline{C}$ *e*   $\in$ e  $\epsilon^{\perp}$  $\ddot{C}$  $\hat{C}$  $\overline{C}$ e  $\overline{\mathbb{C}}$ *e*   $\ddot{\text{C}}$  $\hat{\mathbb{C}}$  $\hat{C}$ *e e e e e e e e*   $\overline{C}$ e  $\overline{C}$  $\overline{C}$ (•  $\overline{C}$ *e*   $C$  $\overline{C}$  $\zeta$ e *(.*   $\left( \cdot \right)$  $\zeta$  $\overline{C}$  $C<sub>1</sub>$  $\zeta$  $\overline{C}$ e e  $\mathcal{C}$ 

r×

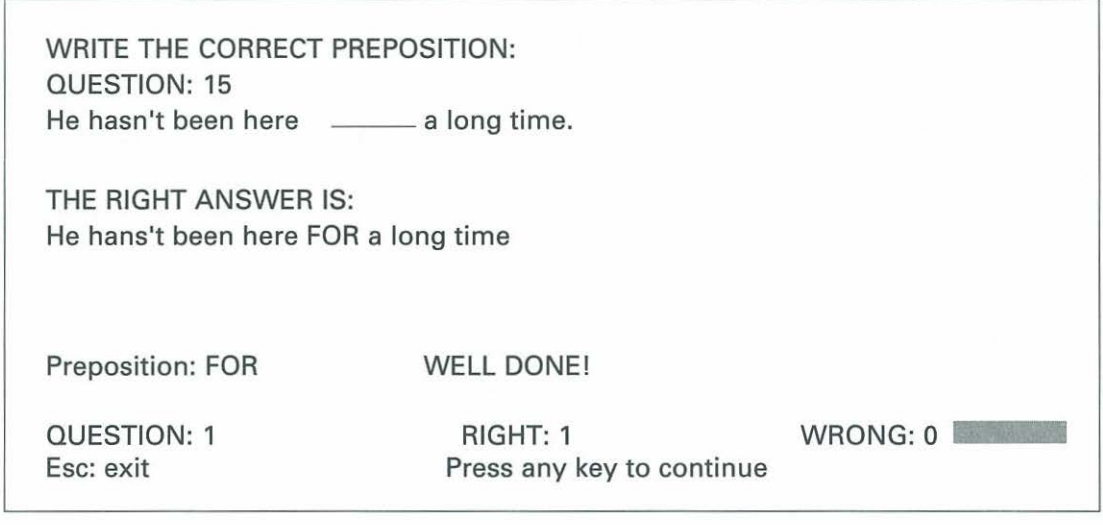

En este momento, una línea de estado te indica que puedes abandonar este ejercicio (ESC=EXIT) o continuar con él si pulsas una tecla.

#### e) Opción 5. EXERCISE 2:

En este ejercicio debes emparejar una lista de palabras con la preposición correcta.

Una línea azul con tres o cuatro preposiciones (según la fase del ejercicio) indica el lugar donde se irán colocando las palabras, formando columnas (Fig. 12).

El desarrollo del ejercicio es el siguiente:

- En la línea donde se lee "Words:", aparecerá de forma aleatoria una palabra.
- Podrás escribir entonces, y en la línea donde pone "Preposition:\_", la preposición que crees que acompañaría a esta palabra en una frase. Por supuesto, esta preposición debe ser una de las que aparecen en la franja superior de color azul.
- A continuación se escribirá un mensaje (WELL DONE! o THE RIGHT ANSWER IS) y la palabra se colocará automáticamente y en columna debajo de la preposición adecuada. Si tu respuesta fue la correcta, la palabra tomará color azul. En caso contrario, aparecerá en rojo.

Un marcador en la línea inferior llevará la cuenta de cuestiones, aciertos y errores. Y como siempre, podrás abandonar el ejercicio (ESC) o continuar con él.

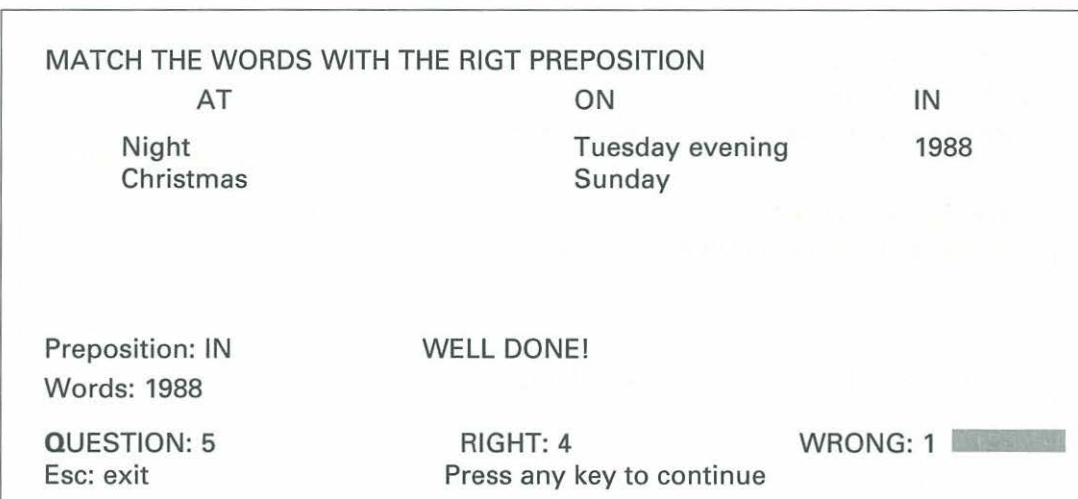

 $\bigcap$  $\subset$  $\mathcal{C}$ *(* 1  $($  $\bigcap$  $(1)$  $\alpha$  $\overline{a}$  $\left( \mathbf{1}\right)$  $($  $\left( \begin{array}{c} 1 \end{array} \right)$ *((*  <sup>1</sup>*r* 

C v

 $\mathcal{C}$  $\omega$ *C( (( ce*   $(e)$  $\circ$ *((¡ ce*   $\omega$  $\circ$  $\omega$  $\mathbb{G}$  $\overline{C}$ *((..*   $\circ$  $\overline{C}$  $\mathcal C$ **IC**  $\in$  $\subset$  $\overline{C}$ '(. (.  $\mathbb C$  $\epsilon$  $\mathcal{C}$ 

 $\mathcal C$ 

 $\mathcal{Q}$ 

#### f) Opción 6. EXERCISE 3:

Este nuevo ejercicio consiste en contestar libremente a una serie de preguntas que irán apareciendo en orden aleatorio (Fig. 13).

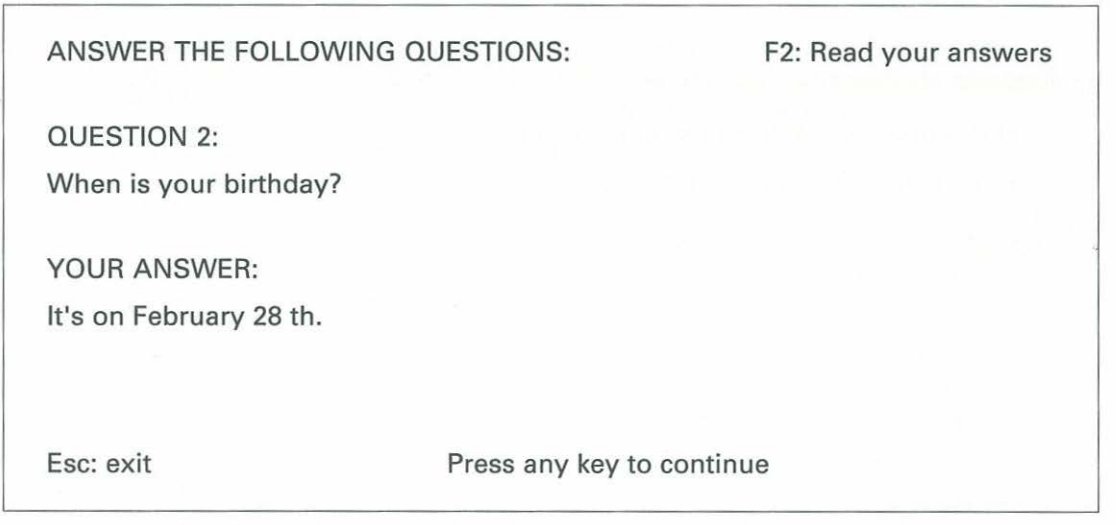

A diferencia del resto de los ejercicios, no tendrás que ajustarte a determinadas palabras. Puedes escribir lo que creas oportuno, pero eso sí, utilizando preposiciones en algún momento, pues la pregunta te obliga a ello.

Ahora no será el ordenador quien analice tu respuesta, sino el profesor.

Una vez que hayas escrito tu respuesta, pulsa RETURN. Entonces, verás que en la parte superior derecha de la pantalla aparece el mensaje "F2: Read your answer".

En este momento, si se pulsa la tecla F2, tu profesor y tú podréis leer las preguntas y respuestas que llevas hasta ese momento (Fig. 14).

THESE ARE YOUR ANSWERS:

QUESTION 2:

When is your birthday?

YOUR ANSWER:

lt's on February 28th.

Esc: exit Press any key to continue

Al finalizar todas las preguntas, el programa mostrará secuencialmente todas las respuestas que hayas escrito.

#### **g) Opción 7. LIST OF PREPOSITIONS:**

No se trata de ningún ejercicio, sino de un listado de la mayoría de las preposiciones (47), clasificadas en tres grupos (PLACE, MOVEMENT and TIME). Cada preposición va acompañada de dos ejemplos que te ayudarán a comprender mejor el significado y uso de aquella (Fig. 15).

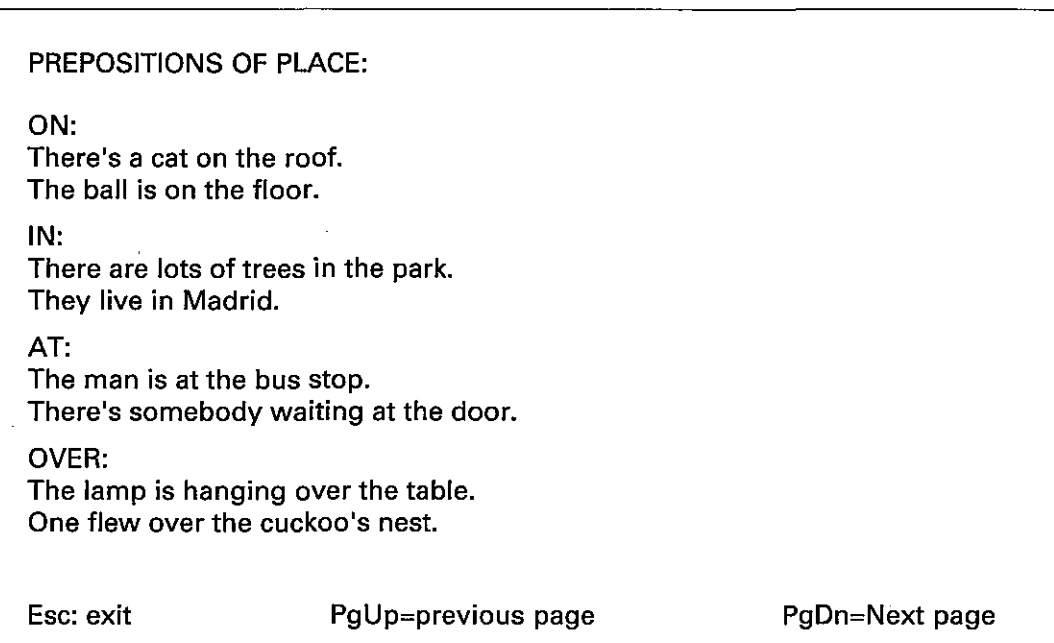

(

€

( (

( ( (

 $(\mathcal{C})$ 

(

 $\left(\ \cdot\right)$ 

(

ť €  $\overline{\phantom{a}}$ 

€

 $\overline{C}$ 

 $\overline{C}$  $\left($  $($   $)$ 

 $\langle \, \, \cdot \,$  $($ .

€.

En la línea de estado aparecen tres funciones:

- ESC: Al pulsar la tecla Ese abandonarás esta opción.
- PgUp: Al pulsar la tecla PgUp (o PgArr) verás la pantalla anterior con más preposiciones.
- PgDn: Cuando pulses la tecla PgDn (o PgAbj) aparecerá la siguiente pantalla con  $\sqrt{ }$ más preposiciones.

#### **h) Opción 8. EXIT:**

Esta opción sirve para abandonar el programa. Al elegirla, el programa te pedirá confirmación (ARE YOU SURE? (Y/N)). Si contestas "Y" dejarás definitivamente el programa.

# **VI. Guía para el profesor**

En este apartado explicaremos el manejo del segundo módulo del programa: ACTUA-LIZACION DE EJERCICIOS.

Este programa se encuentra en el diskette (disco 2 si es de 5 1/4") con el nombre de fichero "DATOS.EXE". Le permitirá modificar según sus necesidades los ejercicios 1, 2 y 3 del módulo 1. Para ello no necesitará ningún tipo de conocimientos informáticos; únicamente seguir las instrucciones que irán apareciendo en la pantalla del ordenador.

Los datos (frases, preguntas o preposiciones) de los ejercicios 1, 2 y 3, se encuentran en el mismo disco con los siguientes nombres de fichero:

- $\cdot$  FEJ 1.DAT : fichero con los datos del Ejercicio 1.
- o FEJ2A.DAT: fichero con los datos del Ejercicio 2, correspondientes a las preposiciones ON, AT, IN.
- o FEJ2B.DAT: fichero con los datos del Ejercicio 2, correspondientes a las preposiciones BY, ON, IN.
- FEJ2C.DAT: fichero con los datos del Ejercicio 2, correspondientes a las preposiciones TO, AT, IN.
- $\cdot$  FEJ2D.DAT: fichero con los datos del Ejercicio 2, correspondientes a las preposiciones FOR, DURING, SINCE, FROM.
- $\cdot$  FEJ3.DAT : fichero con los datos del Ejercicio 3.

Para ejecutar el programa de actualización de ejercicios, escriba DATOS y pulse a continuación la tecla RETURN:

A>DATOS (pulse RETURN)

El menú de opciones de este programa consta de 7 opciones (fig. 16). Debe elegir el ejercicio que desea actualizar escribiendo el número de la opción, tal como se le pregunta en la última línea de la pantalla. Si opta por la 7, abandonará el programa.

English Prepositions . Programa de actualización de Ejercicios Juan Antonio Muñoz y Jesús Andrés 1988 Ejercicios: 1. Ejercicio 1. 2. Ejercicio 2a. 3. Ejercicio 2b. 4. Ejercicio 2c. 5. Ejercicio 2d. 6. Ejercicio 3. 7. Salir. Elige una opción (1-7):

Una vez que haya elegido un ejercicio, aparecerá en pantalla un segundo menú (Fig. 17).

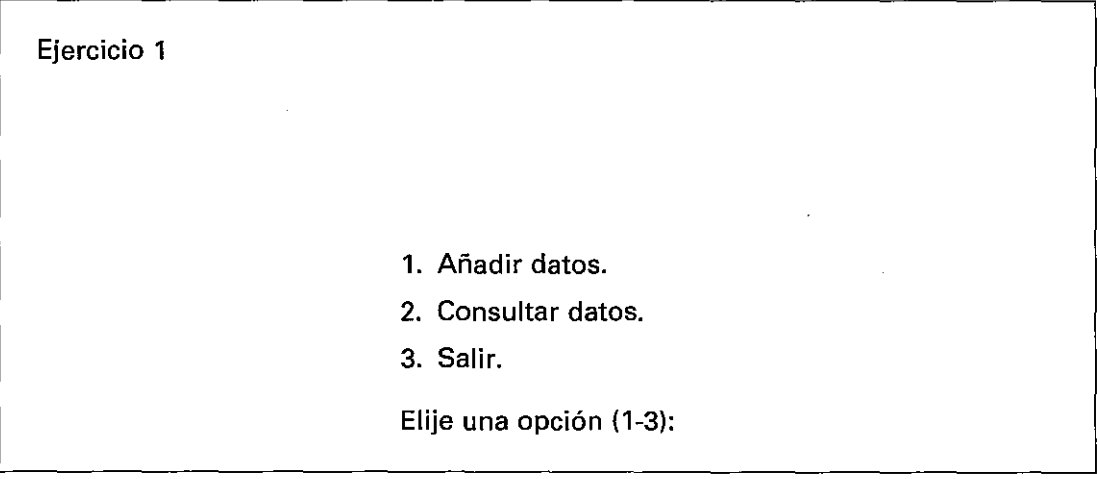

En la línea superior se muestra el nombre del ejercicio que desea actualizar. De nuevo debe elegir una de las opciones que se le presentan. La utilidad de cada una de ellas se explica a continuación:

#### **1. Añadir datos:**

Podrá añadir nuevas frases o preguntas al ejercicio. El programa le preguntará el texto que desea introducir.

Para el Ejercicio 1, debe escribir la frase, cuidando en sustituir la preposición por un asterisco. Al finalizar pulse RETURN:

Ej.: Texto: We visited Rome \* Easter.

Ahora el programa le preguntará por la {s) preposición {es) que pueden ser correctas en esa frase. Escríbala {s) con mayúsculas, y si son varias, sepárelas con un espacio en blanco. ¡No utilice comas entre ellas!. Al finalizar pulse RETURN:

Ej.: Preposición {es): AT DURING BEFORE

Este ejercicio puede contener hasta 100 frases.

Para los ejercicios 2a, 2b, 2c y 2d debe escribir en primer lugar y con mayúsculas la preposición de que se trate. A continuación deje un espacio en blanco y escriba la {s) palabra {s) correspondientes. Al finalizar pulse RETURN:

Ej.: Texto: ON Sunday

Ej.: Texto: AT arrive...the school

Para el ejercicio 3, únicamente debe escribir la pregunta que desee hacer a sus alume »s. Le recordamos que las preguntas de este ejercicio deberían obligar a aquellos a utilizar preposiciones. Este ejercicio puede contener hasta 100 preguntas.

Ej.: When were you born? {Pulse RETURN)

Cuando ya no desee añadir más datos, escriba "fin" a la pregunta Texto:

Ej.: Texto: fin {Pulse RETURN)

#### **2. Consultar datos:** (Fig. 18)

Al elegir esta opción aparecerá una nueva pantalla. En la línea superior se podrá leer el nombre del Ejercicio y la opción elegida. En la siguiente línea aparecerá el número de datos que se van actualizando. Debajo un menú con tres opciones, y, por último, las frases o preguntas del ejercicio. El programa irá presentando en pantalla, y de forma secuencial, todas las frases que integran el ejercicio. Tendrá que llegar hasta el final para abandonar esta opción.

Según vayan apareciendo los datos, tendrá que elegir una de las alternativas que se le ofrecen:

- 1. Conservar dato
- 2. Modificar dato
- 3. Suprimir dato

En el caso de que quiera modificar el dato, introduzca el nuevo texto (y preposiciones, para el Ejercicio 1) según las normas descritas para "Añadir datos". Si se arrepiente y no desea modificar el dato, pulse RETURN.

Ejercicio 1 Consultar datos

Dato 2

1. Conservar dato.

- 2. Modificar dato.
- 3. Suprimir dato.

Elije una opción (1-3):

Texto:

The old man was walking \* the street to the other side, when he had an accident.

Preposición (es): ACROSS ALONG

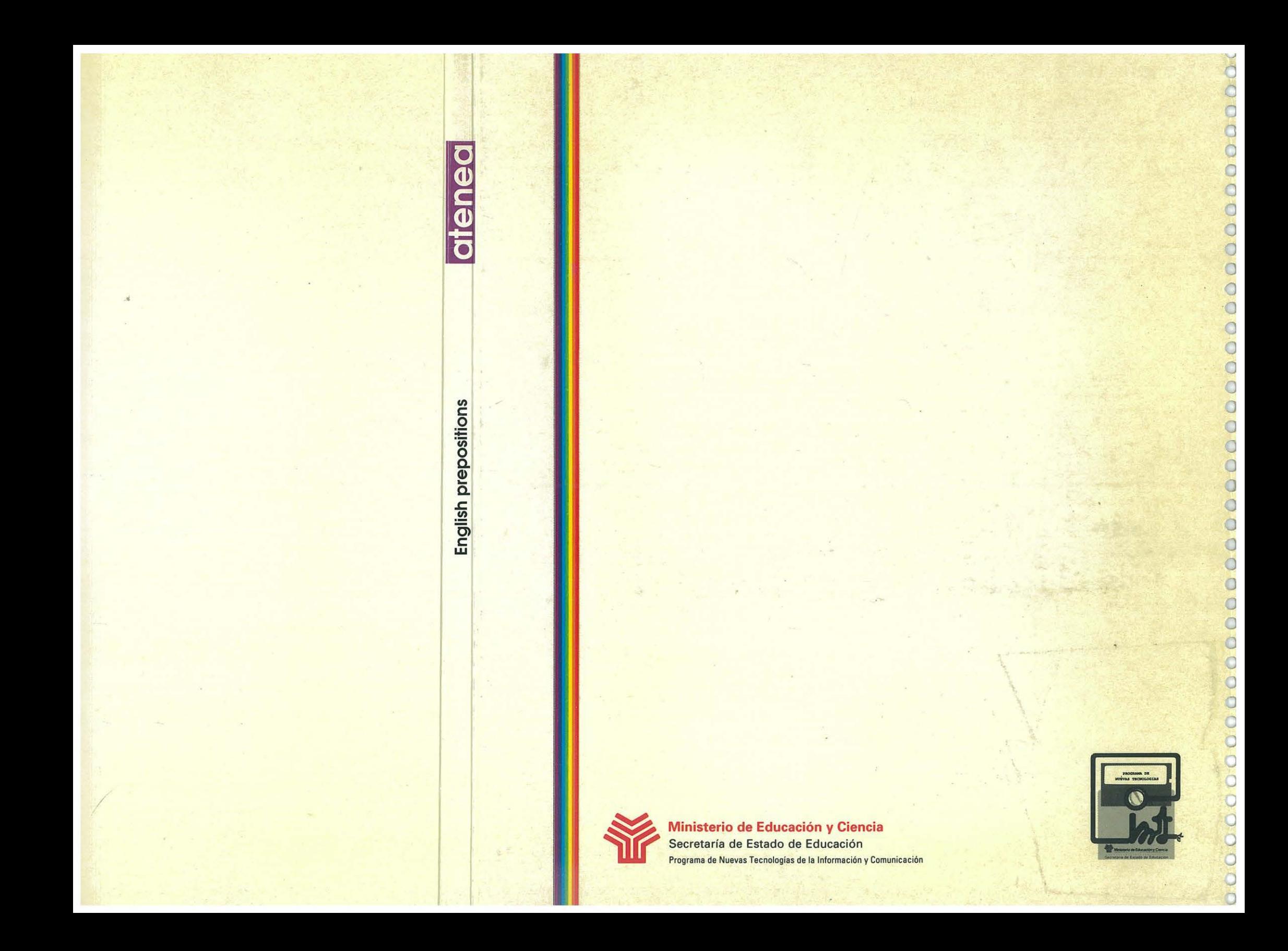